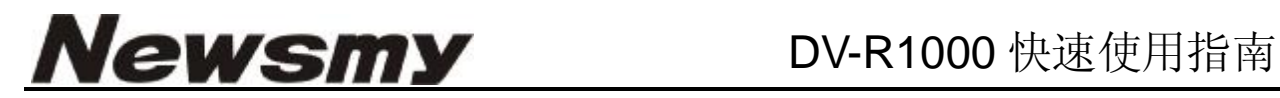

前部概览

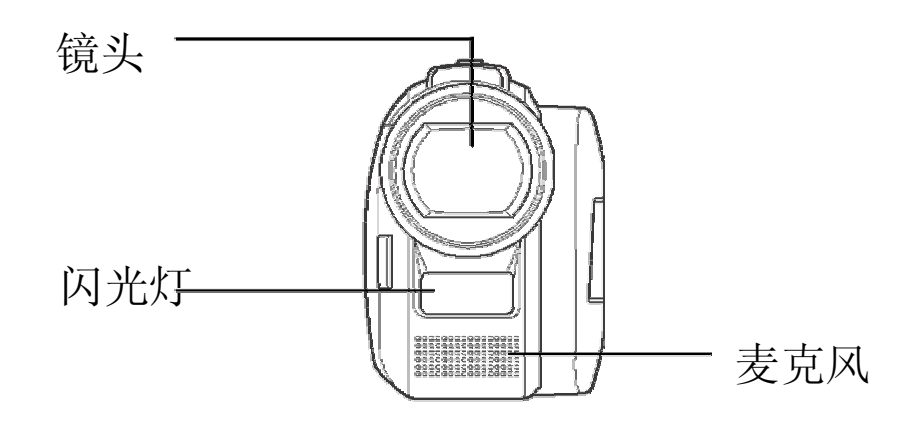

顶部概览

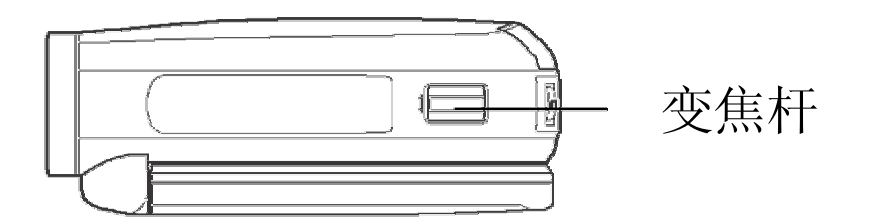

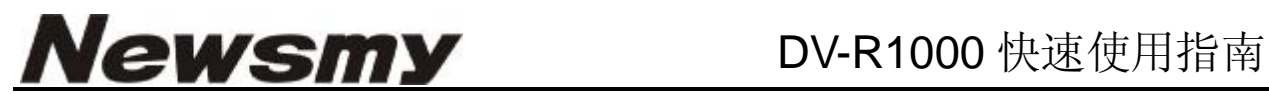

后部概览

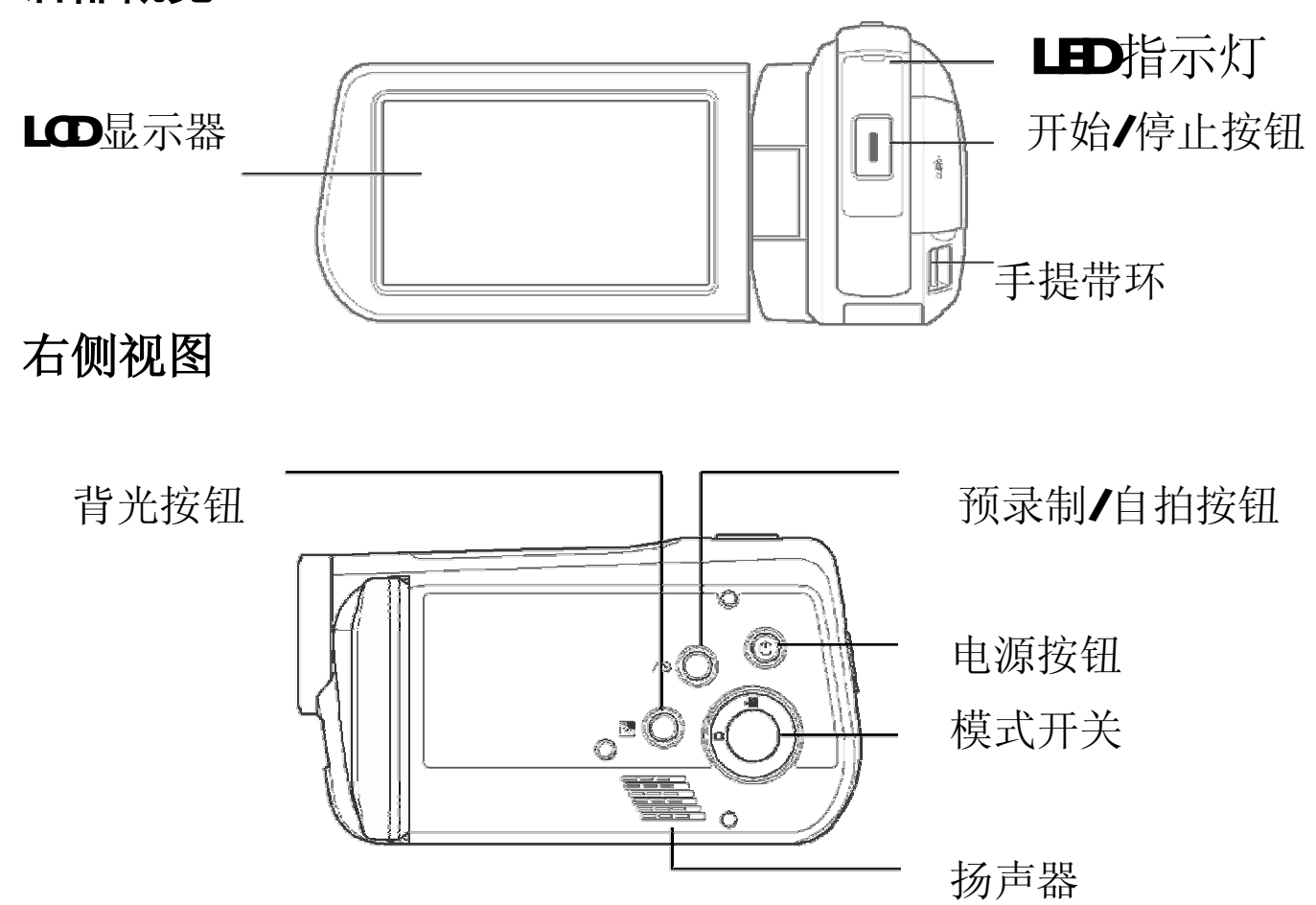

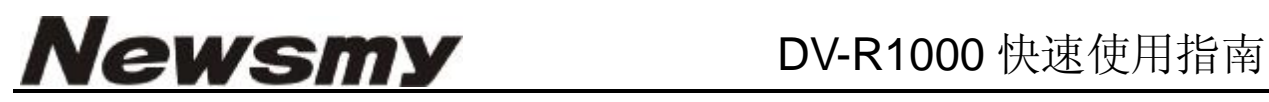

左侧视图

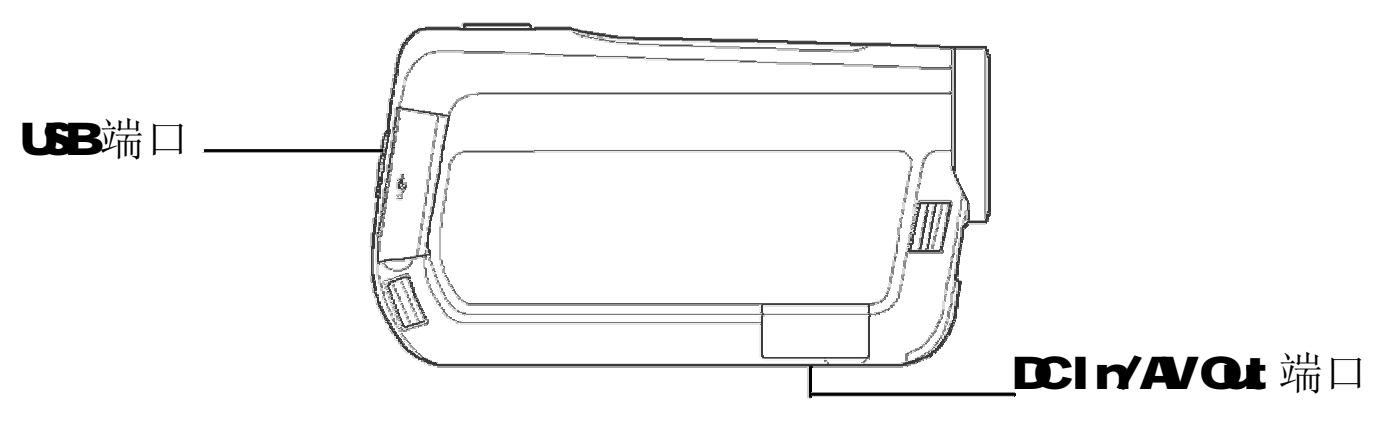

## 底部视图

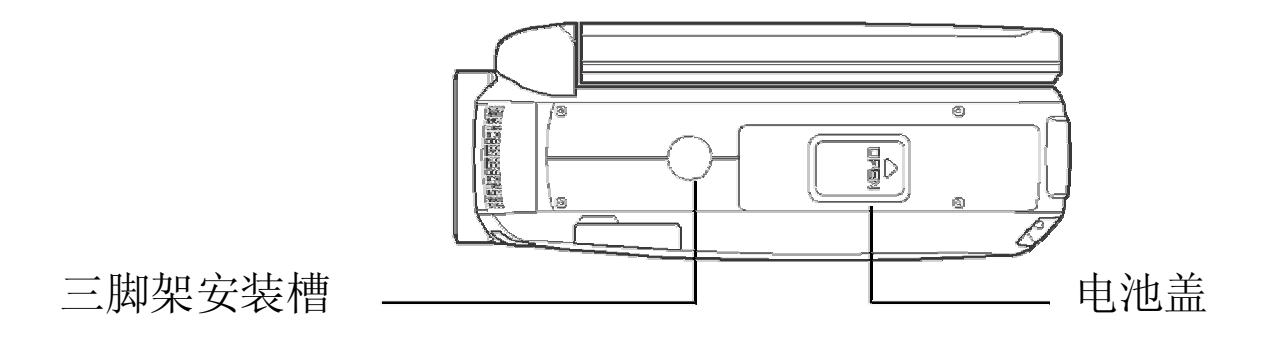

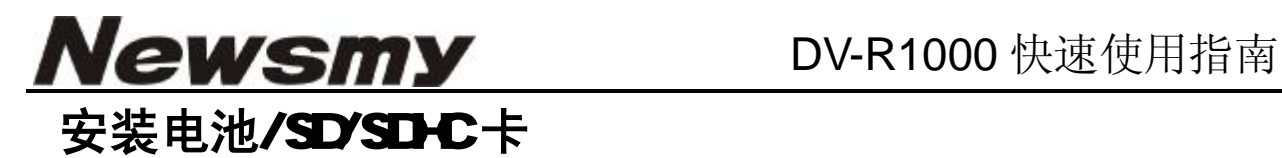

#### 1. 打开DV底部的电池仓。

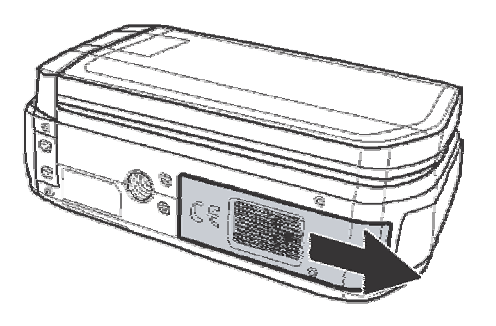

2. 装入电池/SD/SDHC卡,如图所示。

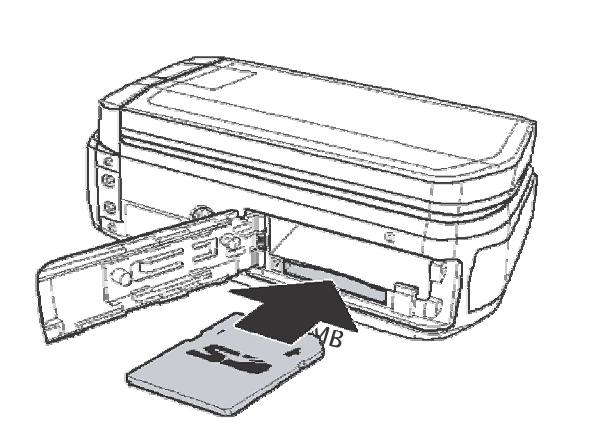

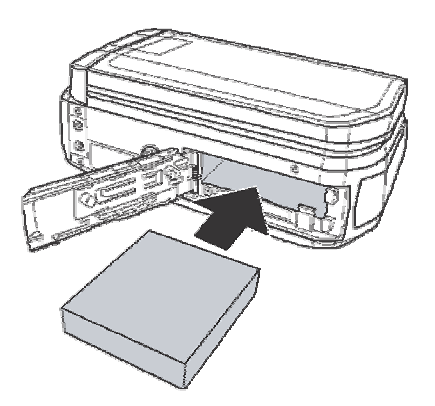

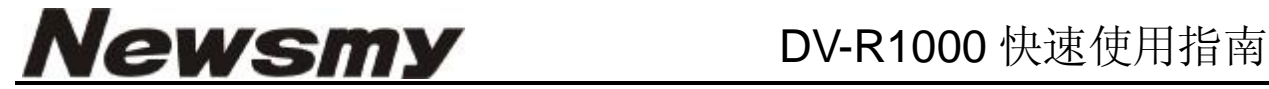

3. 盖上电池仓盖。

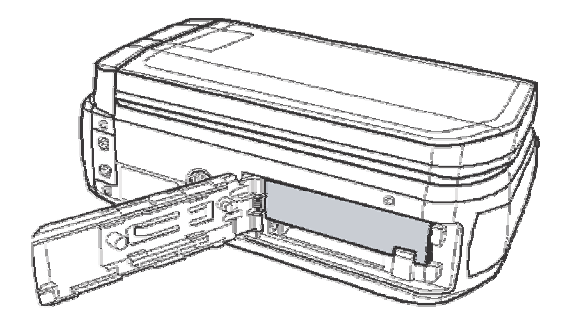

### 打开电源

按电源 <sub>(①)</sub> 按钮打开DV 的电源。

### 对电池/DV 充电

将电池装入充电器(如图所示),将电源适配器两端分别连接到充电 器和电源插座。

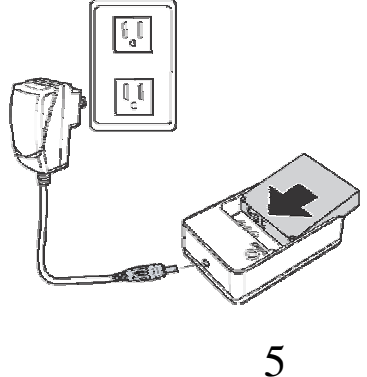

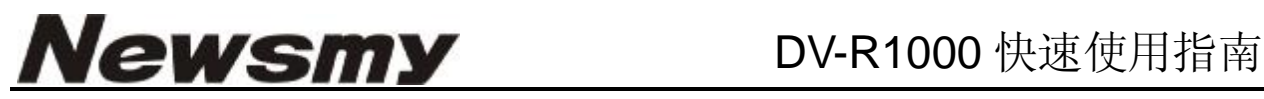

您也可以将电源适配器连接到DC in 插孔, 从而直接使用DV, 如图所

示。

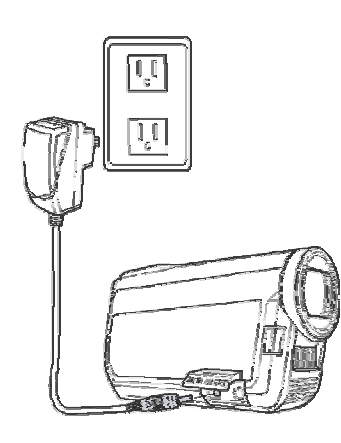

注意:当电源连接到电源插座时,不对电池充电。

### 使用DV

此DV可以工作在视频模式和照片模式。按模式开关 〇 切换两种不 同的模式。

### 拍摄视频

- 1. 打开DV电源,确保其处于视频模式。
- 2. 使用LCD屏幕进行视频构图。
- 3. 按开始/停止 】按钮开始/停止录制。

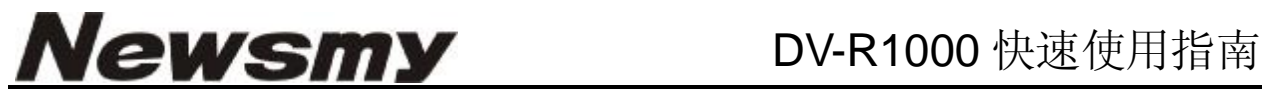

### 播放视频:

- 1. 点击LCD屏幕以显示工具栏。
- 2. 点击 ▶ 图标以显示所有视频剪辑的缩略图。
- 3. 点击 图 图标滚动到上一页/下一页
- 4. 点击所需的视频缩略图进行播放。
- 5. 点击相应的图标以快进 ▶ 快退 《暂停 Ⅱ 视频。
- 6. 点击 13 12 图标播放上一个/下一个视频。
- 7. 点击 ■图标停止播放并返回缩略图模式。 拍照
- 1. 打开 DV 电源,确保其处于照片模式。
- 2. 使用LCD屏幕进行照片构图。
- 3. 按开始/ 停止 (<sup>1</sup>)按钮拍摄照片。

#### 播放照片:

- 1.点击LCD屏幕以显示工具栏。
- 2. 点击 ■ 图标以显示照片缩略图。
- 3. 点击 | 2 | 7 图标滚动到上一页/ 下一页。

7

4. 点击所需的照片缩略图进行播放。

# **Newsmy** DV-R1000快速使用指南

- 5. 点击 | [ ] / ] 图标播放上一张/下一张照片。
- 6.点击 ▶ ]图标以显示照片幻灯片。

### 设置日期 /时间/语言

- 1.打开 DV 的电源,点击屏幕以 显示工具栏。
- 2.点击 图 1 图标以显示菜单屏幕。
- 3选择设置菜单,点击 图 图标滚动

菜单选项。

- 4点击日期和时间进入日期和时间子菜单。 点击图标调整每个字段的值。
- 5点击确定保存设置并退出菜单。

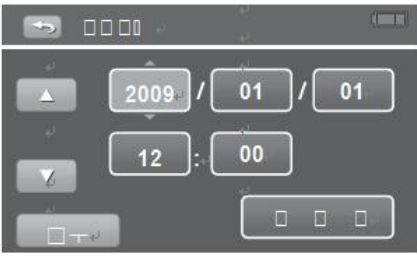

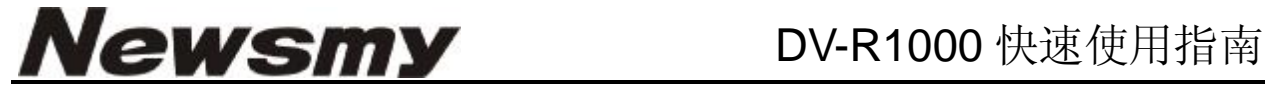

#### 设置语言

- 1. 打开 DV 的电源, 点击屏幕显示工具栏。
- 2. 点击 四图标以显示菜单屏幕。
- 3. 选择"系统"菜单,点击图标 滚动菜单选项。

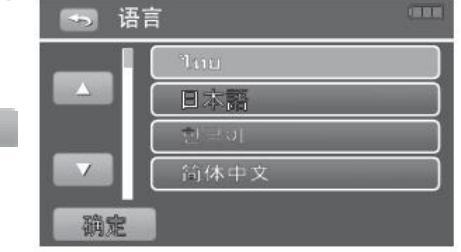

- 4. 点击语言进入语言子菜单。点击 2 图标滚动语言选项。
- 5. 点击所需的语言。
- 6. 点击确定保存设置并退出菜单。